## **AJOUTER DES AMIS : GUIDE EN QUELQUES ÉTAPES**

**Etape 1 :** Une fois sur le site internet (www.bluegreen.fr) cliquer sur **« Espace Abonnés »**

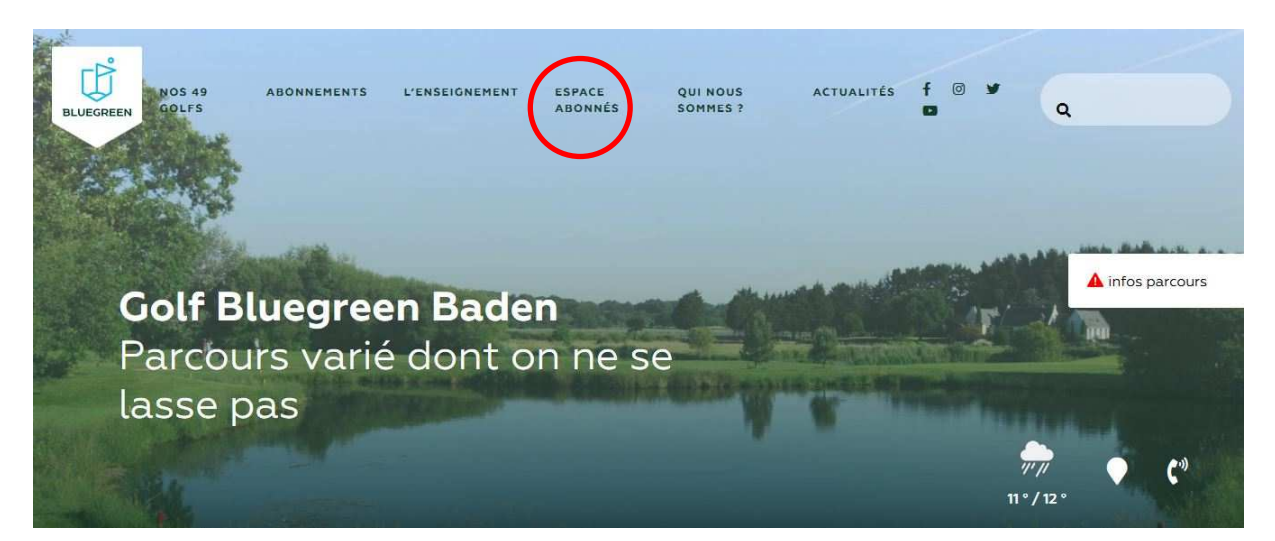

## **Etape 2 :** Cliquer sur **« Réservation Abonnés Bluegreen »**

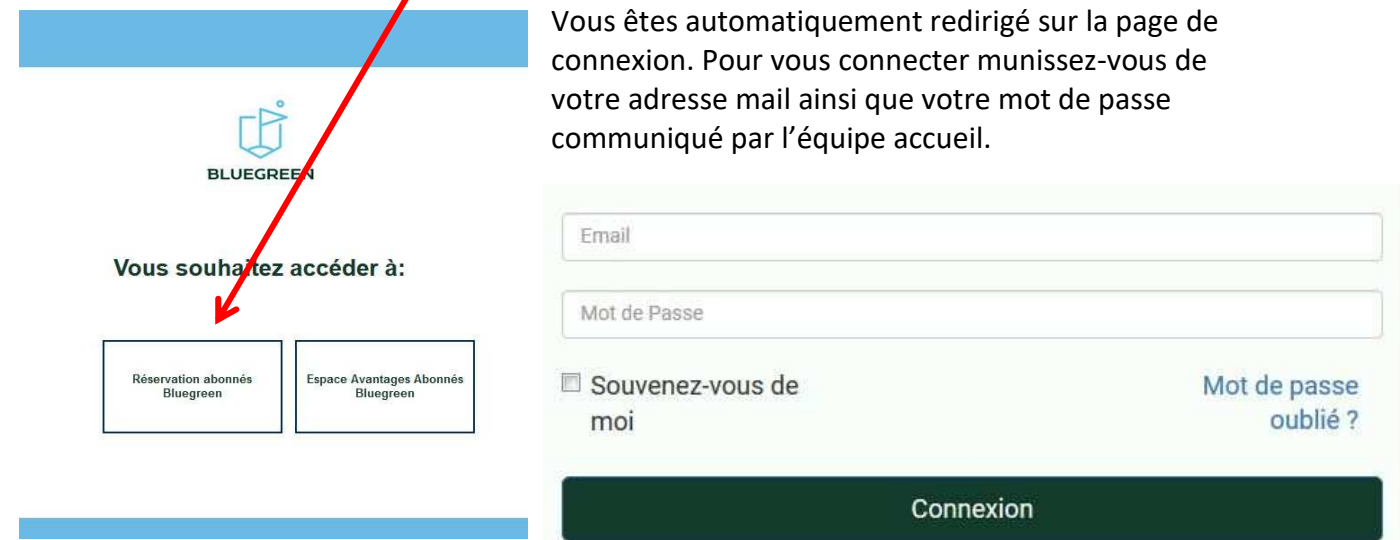

**Etape 3 :** Si tout c'est bien passé, vous arrivez sur la page d'accueil. Votre nom apparaît en haut à droite avec une petite flèche déroulante juste à côté.

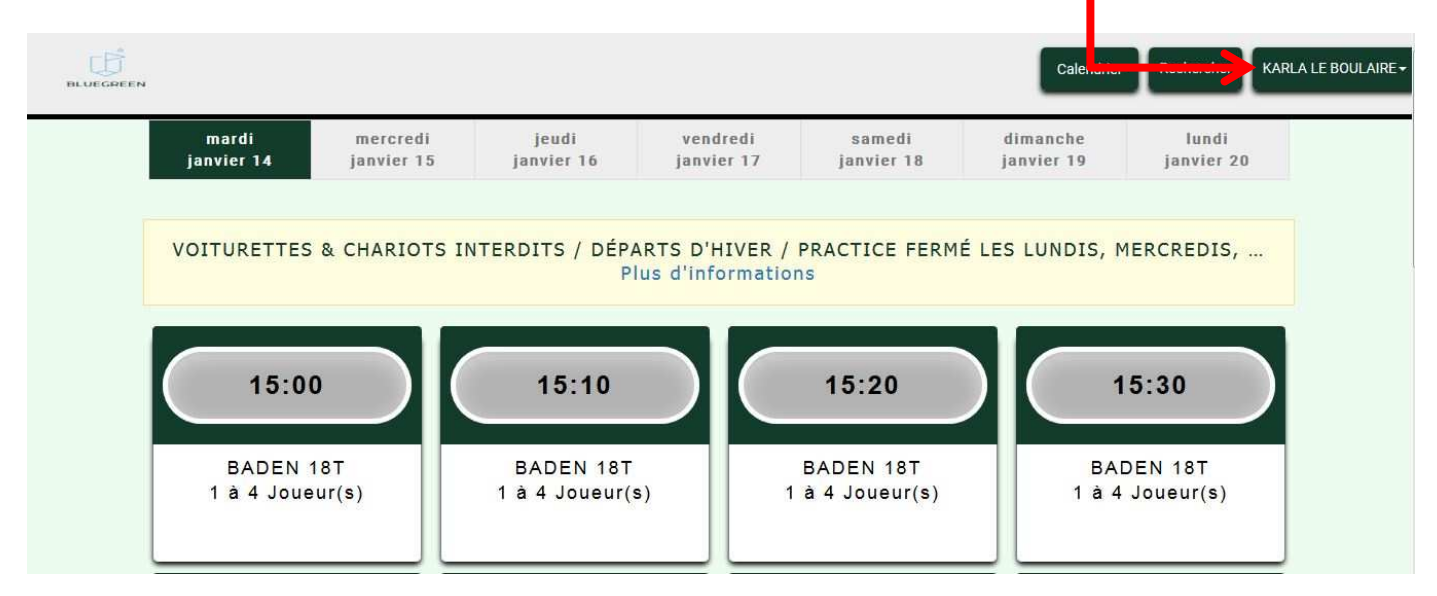

**Etape 4 :** Avant de réserver une partie avec des amis, il faut les ajouter. Après avoir cliqué sur votre nom un petit menu vous est proposé :

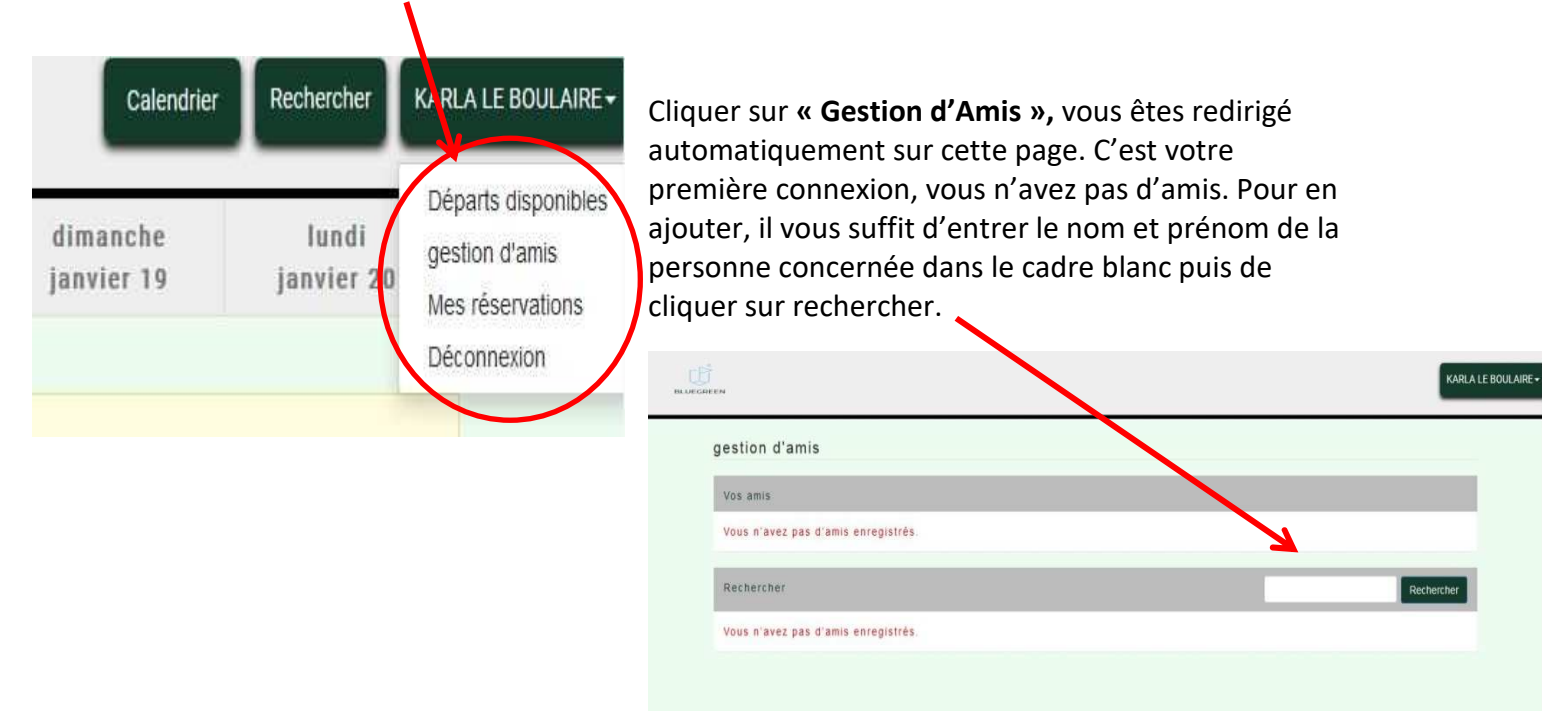

**Etape 5 :** Le nom de mon ami apparaît, je vais donc le sélectionner afin qu'il soit ajouté dans mes amis.

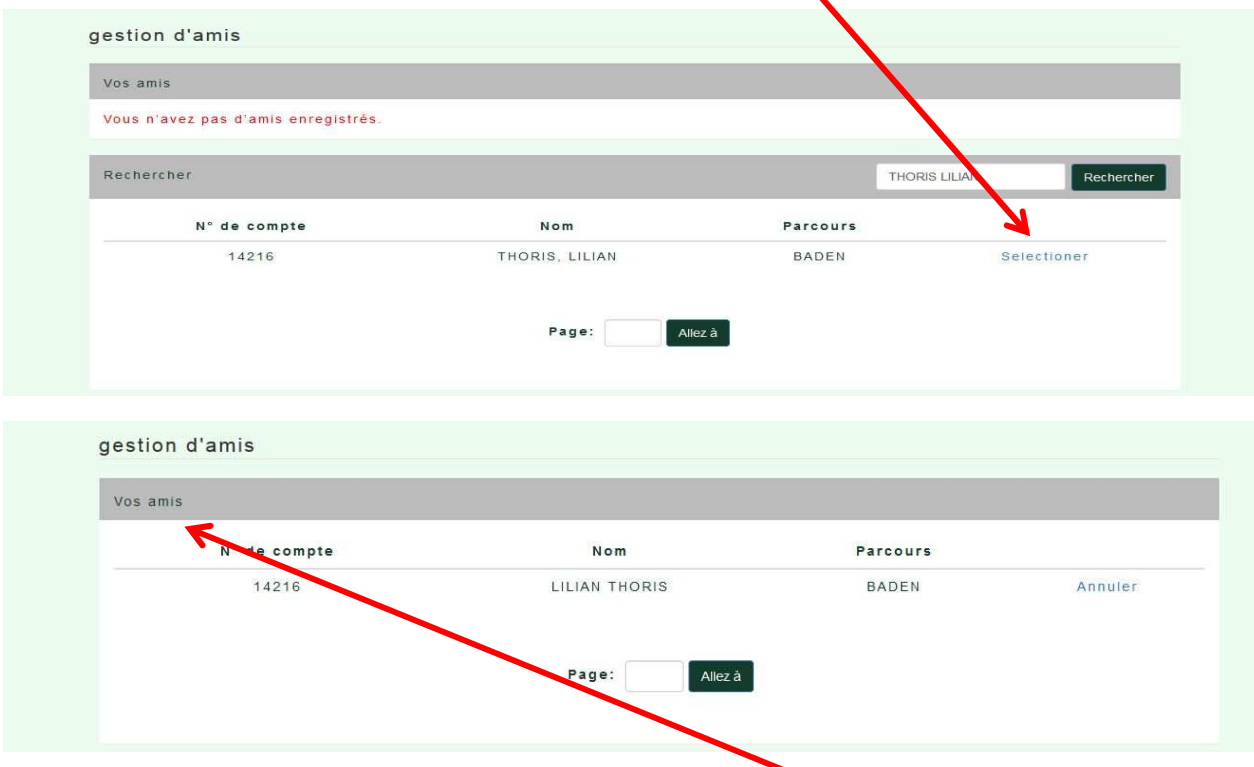

En effet, le nom de la personne souhaitée apparaît dans votre liste d'amis. Vous pouvez en ajouter autant que vous voulez même si ceux-ci ne sont pas abonnés.

Si vous rencontrez encore des soucis malgrès cette trame, n'hésitez pas à nous appeler : **02.97.57.18.87** 

L'équipe accueil